## **How To: Recovery Mode**

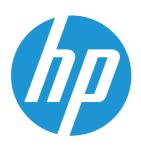

In the unlikely event your calculator freezes, there are several ways to reset the calculator:

- 1. The following does a simple soft reset, recovers keyboard control, restores most of RAM to the state it was in at the last power-down, thus possibly losing changes made in the current session:
  - On + Symbo key or using the Reset hole at the back of the unit.
- 2. The following clears most of memory, but maintains a few basic things (e.g. calculator name, color theme, language):

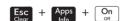

- 3. The following always resets the calculator to factory-new condition:
- Press and hold [y, y], [y, y], and [y, y], and [y, y]
- While holding them all down, poke a paperclip into the RESET hole in the back.
- When the diagnostic screen appears, release the (x,y), and (y,y) keys.
- Press 4, then 3, then Enter. This will wipe the memory of the calculator to factory-new condition.
- When the blue OK appears, press Esc, then 9.
- It usually ends with the initial setup, including swiping the tiny HP logo to the right with your finger, selecting the default language, and/or other stuff, depending on your hardware and firmware versions.

## **Learn more about HP Prime:** http://www.hp-prime.com

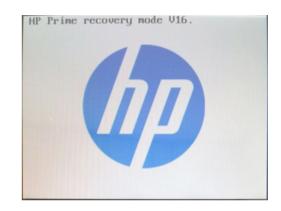

## Have you updated the firmware?

Currently the latest version is 10077. To check for the version on your handheld, press and then choose *Tree. About the HP Prime* and press OK.

Install the Connectivity Kit on your PC. Once the Connectivity Kit is installed, update the calculator. The following method is recommended:

- Start the HP Connectivity Kit
- Connect your HP Prime calculator via the USB cable.
  If there's an update available, a screen will prompt to ask you about the update.
- Click update button
- That's it, you'll see on the screen of your calculator the update being loaded and installed. Don't click too fast to get out of the HP Connectivity Kit, wait a minute or so after completion.

Also, there is a step in the Connectivity Kit where it is advised to back-up the version you had before you run the procedure, just in case. That way you have a way to recover.